## **Rachunek wyników**

Zestawienie Rachunek wyników pozwala na uzyskanie różnych wcześniej zdefiniowanych wynikowych zestawień księgowych takich jak: Bilans, Rachunek zysków i strat itp. Aby uzyskać zestawienie należy wprowadzić dane do następujących pól:

**Symbol** - w tym polu należy wybrać które z wcześniej zdefiniowanych zestawień wynikowych chcemy uzyskać.

Okres obliczeniowy:

**Od daty 1 Do daty 1** - w tych polach należy określić okres obliczeniowy, za jaki użytkownik chce uzyskać zestawienie.

**Od daty 2 Do daty 2** - w tych polach należy określić daty, które mogą być uwzględniane w algorytmie wyliczającym wartości zestawienia.

Okres porównawczy:

**Liczyć** - zaznaczenie tego pola spowoduje, że zestawienie zostanie też wyliczone w okresie porównawczym.

**Od daty 1 Do daty 1** - w tych polach należy określić okres porównawczy, za jaki użytkownik chce uzyskać zestawienie.

**Od daty 2 Do daty 2** - w tych polach należy określić daty, które mogą być uwzględniane w algorytmie wyliczającym wartości zestawienia.

**Zakres kont** - w polu tym należy wprowadzić zakres kont księgowych jaki ma pojawić się na zestawieniu. W polu tym możliwe jest korzystanie ze znaków maskujących.

## **Maska agregująca dla segmentów** -

Po wprowadzeniu powyższych informacji procedurę tworzenia zestawienia uruchamia klawisz F1.

Wygląd zestawienia zależy od definicji zestawienia przygotowanej w punkcie menu: Specjalne - Definicje - Wyniki finansowe.

From: <http://firmatic.pl/dokuwiki/>- **Firmatic**

Permanent link: **[http://firmatic.pl/dokuwiki/doku.php?id=zestawienia\\_ksiegowe\\_rachunek\\_wynikow](http://firmatic.pl/dokuwiki/doku.php?id=zestawienia_ksiegowe_rachunek_wynikow)**

Last update: **2014/08/06 11:09**

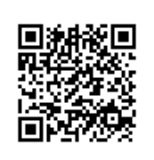